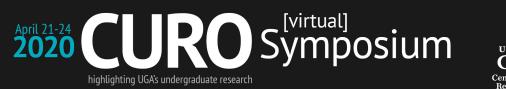

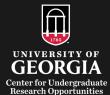

# 2020 CURO Symposium Website Instructions

# Access to the 2020 CURO Symposium Website

- The website will be available on April 21, at 2:00 p.m. It will close on April 24, at 5:00 p.m. Student presenters will retain access until April 27, at 5:00 p.m. to review feedback on their presentations provided to them by Symposium participants.
- Either Google Chrome, Mozilla Firefox, or the newest Microsoft Edge (https://www.microsoft.com/en-us/edge/) are recommended browsers for eLC.
- To access the website, go to: <a href="https://uga.view.usg.edu/d2l/home/2031472">https://uga.view.usg.edu/d2l/home/2031472</a>; or search for 2020 CURO Symposium in your <a href="https://elc.uga.edu">https://elc.uga.edu</a> main page.
- Only people who have been given access to the page will be able to enter the Symposium website. People who do not have access may request it to <u>https://ugeorgia.ca1.qualtrics.com/jfe/form/SV\_eJKqbHJvs388MEl</u>
- All participants must review and accept the Confidentiality Agreement prior to accessing the 2020 CURO Symposium presentations. Participants will not be able to access Student Poster and Oral Presentations unless they complete, submit, and confirm the Confidentiality Agreement. Participants may print it or download a copy from the Symposium Documents folder.

# Access and Search Student Abstracts, Poster and Oral Presentations

- Access Student Presentations directly from the Home Page link "Access CURO Symposium Presentations" or by clicking the "Content" button in the top navigation bar.
- Use the **back button of your browser** to navigate the website. The "Content" button is also very useful.

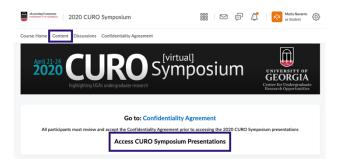

•

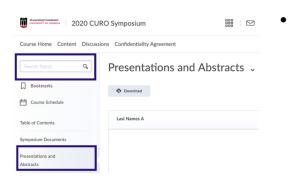

Students have submitted 574 abstracts, each with an oral or poster presentation. Search for specific student presentations through the **"Search Topics"** tool, or by browsing the abstracts in the **"Presentations and Abstracts folder,"** organized alphabetically by presenter's last name. The **"Search Topics"** tool searches through presenters' names, mentors' names and department, abstract titles, and abstract narrative.

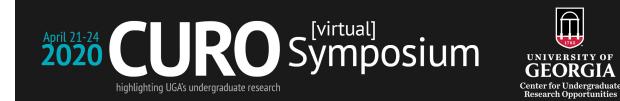

#### **Review Student Presentations and Provide Feedback**

- Each presentation has a folder with the abstract (title of presentation, mentor's name and affiliation, and abstract), a link to the discussion thread to give feedback to the student, and a link to the student presentation. The presentation may be a digital poster, or a recording of an oral presentation.
- Access to feedback is available below the abstract. Do not provide feedback directly to the presentation because it will not be visible to the student.

| Course Home Content Discussions Confidential                | Submit Feedback<br>Rating | × |
|-------------------------------------------------------------|---------------------------|---|
| Table of Contents > Presentations and Abstracts > Last Name | 由由本本本<br>Converts         | _ |
| Submit Feedback                                             | NO                        |   |
|                                                             | Submit Cancel             | 4 |

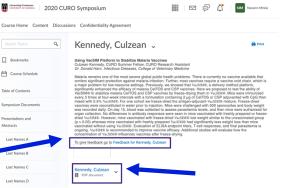

Discussions List > View Topic

Start a New Thread

☆ Subscribe

Feedback for

- To provide feedback, return to the abstract page and click on "To give feedback go to [name of student]"
- Once in the feedback folder, start a new thread, including title to the thread, and a comment. Post.

### **Participant and Student Responsibilities**

- This is an asynchronous Symposium. There are no expectations of engagement at specific times. Participants may choose to explore the website, provide feedback, and review feedback at the times most convenient to them.
- We ask all participants and presenters in the Symposium to explore and review student posters and oral presentations, and provide valuable feedback to students.
- We ask all student presenters to review the feedback provided for them, and, when appropriate, respond to the feedback. Student presenters may add additional materials for their visitors by using the discussion thread provided under their name.

### Need help?

- Technical assistance with eLearning Commons (eLC) is available via the following resources: <u>https://eits.uga.edu/learning\_and\_training/elc\_support</u>
- Questions about the 2020 CURO Symposium, or corrections for the website may be addressed to <u>curo@uga.edu</u>